Bachelor Thesis

#### <span id="page-0-0"></span>A Language Server and IDE Plugin for CPAchecker

Adrian Leimeister

Software and Computational Systems Lab LMU Munich

15.07.2020

 $QQ$ 

化重新润滑

**← ロ → → ← 何 →** 

#### **Motivation**

Powerful IDEs are available, with support for all kind of different development tools.

Options for integrating formal verification into a graphical development workflow exist,

but:

- offer only rudimentary integration (Predator)
- rely on old IDE versions (CMBC/CProver)
- require seperate installation of tools
- are only available for specific IDEs

#### Goal

Implement a CPAchecker Language Server Protocol (LSP) server and a client plugin for an IDE

Requirements:

- **implement LSP server for CPAchecker**
- allow CPAchecker configuration for basic use
- allow verification via CPAchecker locally
- **a** allow verification via VerifierCloud
- **•** visualize results in Eclipse via LSP client plugin

つひひ

#### The Problem: a Matrix

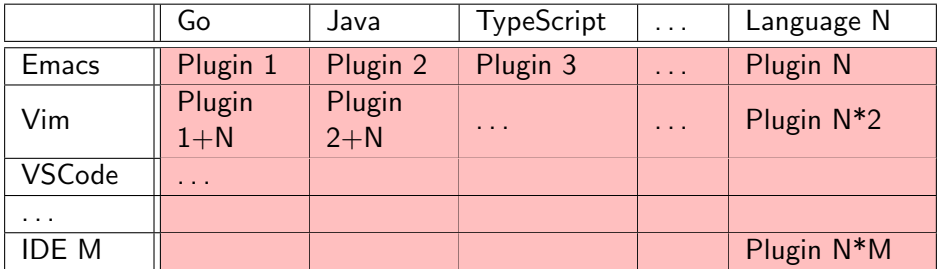

N Languages for M IDEs requires N\*M Plugins!

4 0 8

LSP: split tool support into two parts, client and server

#### The Solution: Clients and Servers

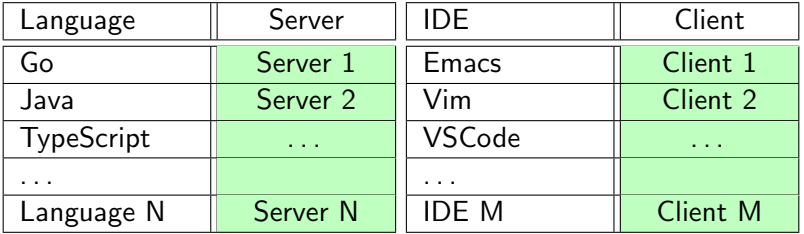

N Languages for M IDEs requires only N servers and M plugins/clients!

# So, is LSP the solution to all Problems? No:

- debugging not handled by the LSP
- **•** server specific configuration in client

 $\Rightarrow$  Number of Plugins required is more than N+M, but reusable "intelligent" server

つひい

#### Example communication between IDE and language server:

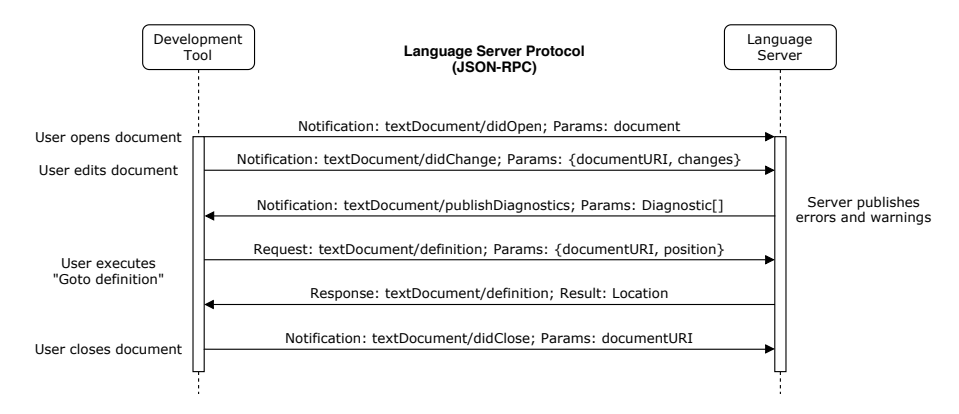

 $\Omega$ 

イロト イ押 トイヨ トイヨ トー ヨ

Software Components: Eclipse IDE

- IDE with lots of features
- support for lots of tools
- written in Java
- extensible with plugins (everything is a plugin)
- **·** basic LSP client plugin, LSP4E

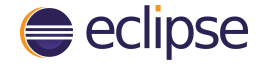

### Software Components: CPAchecker

- **•** framework for formal verification
- written in Java
- **•** extensible by implementing "Configurable Program Analysis" (CPA) interface
- **o** cloud verification available via API
- **•** program converted to control flow automata (CFA)
- CFA is tested with CPAs against specification
- can be configured to produce violation witness

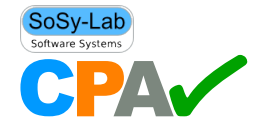

# Implementation: Language Server

- started by language client
- **•** communicates with client via JSON-RPC
- **•** receives notification on file save
- requests configuration from client
- starts the configured runner
- **o** sends result back to client

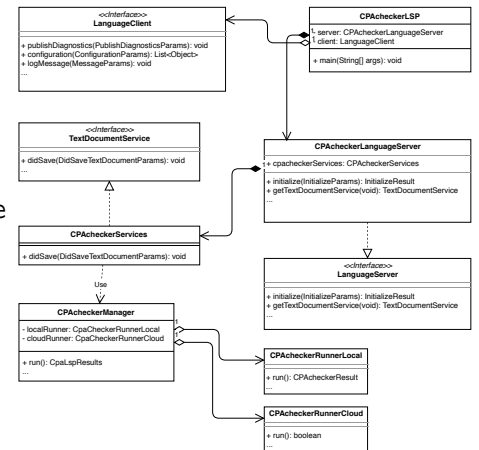

イロト イ押 トイヨ トイヨ トー

 $QQ$ 

### Implementation: Language Client

- **o** based on LSP4F
- **•** includes an installation of CPAchecker
- **•** enables basic configuration of verification tasks
- interacts with Eclipse via extension points
- **o** starts LSP server
- sends and receives messages to/from LSP server
- **•** visualizes received information

#### Extension points

- content type: extension of C source file
- **•** content type binding: open content type with C editor
- content type mapping: start LSP server when content type is opened

...

#### Implementation: Interfacing with the VerifierCloud

Communication with the VerifierCloud using HTTP requests:

- **o** calculate file hash
- upload file to cloud
- **o** submit run using file hash and configuration
- **•** periodically check for completion
- download result

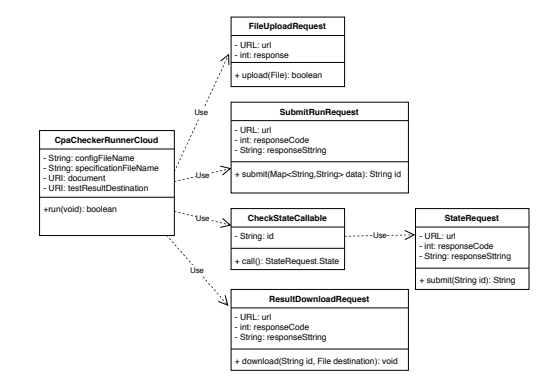

イロト イ押 トイヨ トイヨ トー

 $QQ$ 

Implementation: Interfacing with CPAchecker

CPAchecker classes are used directly. Main tasks for interfacing with CPAchecker:

- CPAchecker configuration creation
- **o** message handling
- **•** result processing

#### Implementation: Build Process

- **•** built with Maven using Tycho
- Maven and Tycho have different repository types
- Eclipse plugins are OSGi bundles
- **•** plugin dependencies are OSGi bundles
- plugin dependencies defined by OSGi manifest
- Maven Eclipse plugin projects are called "Manifest-first"

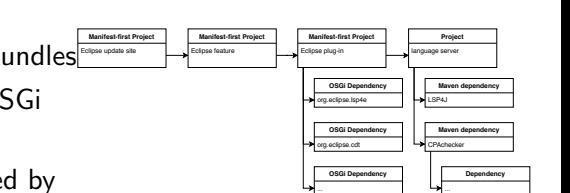

#### Implementation: Build Process

- Maven project dependencies defined by POM
- "POM depedencies" not loaded by Eclipse runtime
- cpachecker-lsp language server not an OSGi bundle
- OSGi manifest generation possible, called "POM-first"
- Problem: "Manifest-first" and "POM-first" incompatible in multi-module project

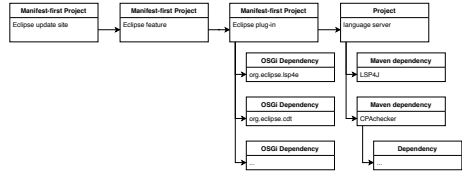

Implementation: Build Process

# The Solution:

- keep cpachecker-lsp as "POM dependency"
- add cpachecker-lsp build artefact to plugin output
- add cpachecker-lsp to plugin classpath

#### Evaluation: Method

Survey using Google Forms among students and employees at SoSy-Lab.

Gathering feedback:

- **•** problems regarding installation process
- sufficiency of configuration options
- **•** satisfaction with presentation of results
- ideas for improvement

Installation:

- no problems
- caveat: requires at least Eclipse 2019-06

4日下

Britannia (A

 $QQ$ 

# Evaluation: Results Configuration:

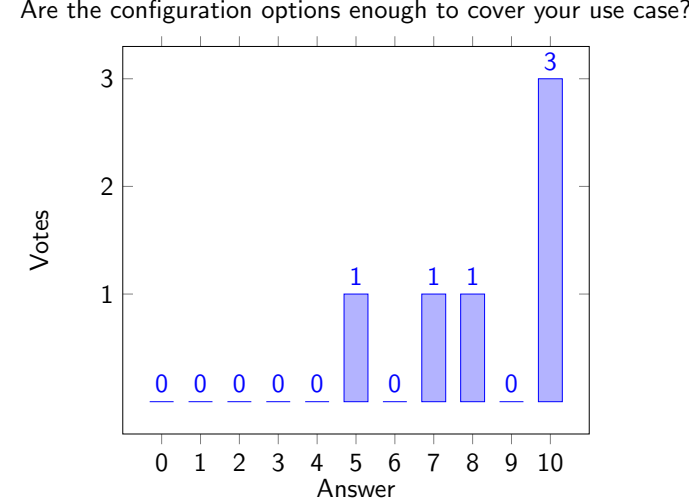

Are the configuration options enough to cover your use case?

Adrian Leimeister (SoSy-Lab) [Bachelor Thesis](#page-0-0) 15.07.2020 19/27

**D F** 

#### Presentation of Results:

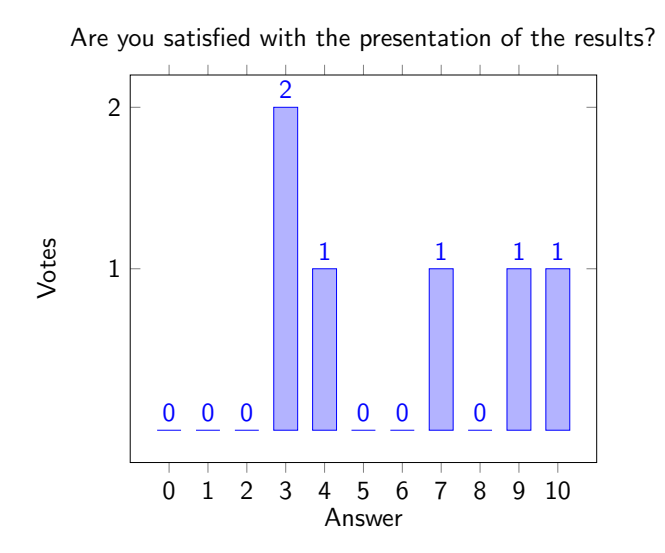

4 **D F** 

不是 下

Bugs:

- $\bullet$  wrong Java version used for starting the server  $\checkmark$
- $\bullet$  configuration corruption  $\checkmark$
- confusing notification  $\checkmark$
- cloud verification not working  $\checkmark$
- $\bullet$  error markers not disappearing after fixing an error  $\times$
- language server stopped working  $\times$

Ideas for Improvement:

- $\bullet$  improvement of error marker position  $\checkmark$
- $\bullet$  more configuration options  $\checkmark$
- $\bullet$  manual starting of verification task  $\times$
- $\bullet$  per file configuration  $\times$
- $\bullet$  better presentation of witnesses  $\times$

### CPAchecker LSP: Installation and Configuration

# Installation via update site<br>  $\frac{1}{2}$  Settings inside Eclipse

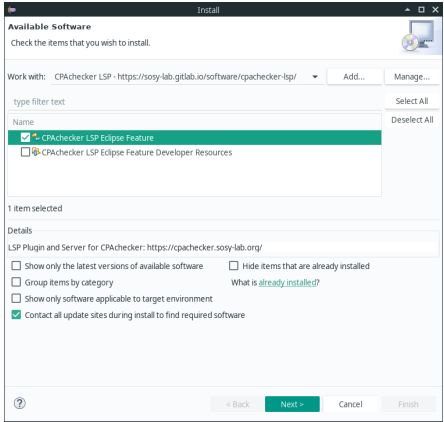

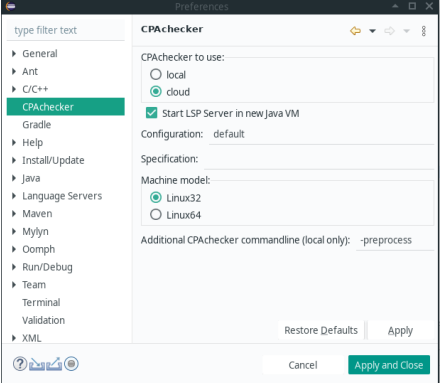

4 0 8

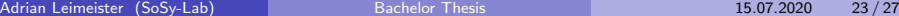

#### CPAchecker LSP: Demonstration

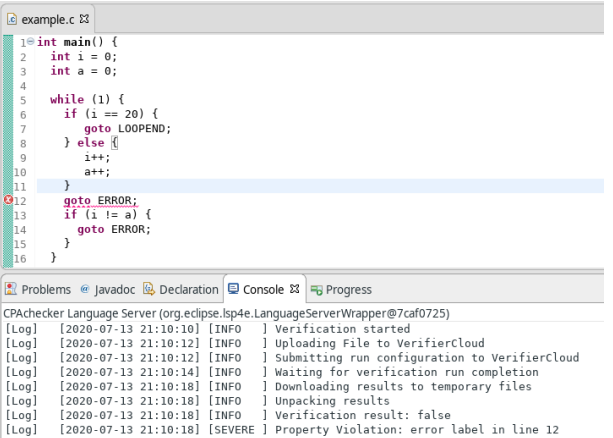

 $4$  ロ }  $4$   $4$   $9$  }  $4$   $\equiv$  }  $4$ 

#### Future Work

- Language clients for more IDEs
- Better/more configuration options
- Better presentation of results
- Interactive witnesses using the Debug Adapter Protocol

4 0 8

# Conclusion

Fulfilled goals:

- **implement Language Server Protocol (LSP) server for CPAchecker:**
- allow CPAchecker configuration for basic use:  $\checkmark$
- allow verification via CPAchecker locally:  $\checkmark$
- **a** allow verification via VerifierCloud:  $\checkmark$
- visualize results in Eclipse via LSP client plugin:  $\checkmark$

Additionally:

- **•** easy installation
- easy to bring to other IDEs

#### <span id="page-26-0"></span>Sources

```
https://langserver.org/
https://www.cprover.org/eclipse-plugin/
https://www.fit.vutbr.cz/research/groups/verifit/tools/predator/
https://monteverdi.informatik.uni-freiburg.de/tomcat/Website/
https://microsoft.github.io/language-server-protocol/overviews/
lsp/img/language-server-sequence.png
https://projects.eclipse.org/projects/technology.lsp4e
https://www.eclipse.org/ide/
https://cpachecker.sosy-lab.org/
```
 $QQ$ 

イロト イ押 トイヨ トイヨ トーヨ